**Servo Tech Middle East Co. Ltd.**

# *Advanced User Guide*

# **Programmable single axis stepper motor controller**

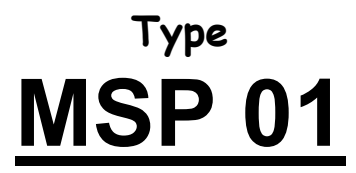

*For stepper motors,* 

*Up to 50 kHz output frequency (Pulse + Dir), With 2 high priority INTERRUPT, 8 digital inputs (isolated) , 8 transistor outputs, 220 VAC supply* 

> **tel / fax: +98-21-33955248**  *specification subject to change without prior notice. Page 1 of 8*

# **MSP 01 Programmable single axis stepper motor controller**

# **Main features:**

- 1) two mode of operation , RUN mode and PROGRAMMING mode,
- 2) 50 kHz maximum output frequency,
- 3) up to 100 line capacity for programming,
- 4) ability for LOOP function,
- 5) Two higher priority INTERRUPT for digital inputs, JP0 & JP1,
- 6) 8 optically isolated digital inputs,
- 7) 8 digital outputs (non isolated),
- 8) 0~9999.99 mm for adjusting the maximum range of destination point,
- 9) ability for adjusting the scale of motion,
- 10) ability for adjusting linear acceleration and deceleration ramp up to 35 kHz/s,
- 11) 8 digit of 7-seg display for RUN mode and PROGRAMMING mode,
- 12) keypad for programming and adjusting parameters,
- 13) RUN / STOP command is controllable from keypad or from external inputs

according to program,

14) 220 VAC input supply (+/- 15%),

#### **Front view:**

1) 6 push button on the panel for programming or for controlling and adjustment of the parameters,

2) 8 digit for display,

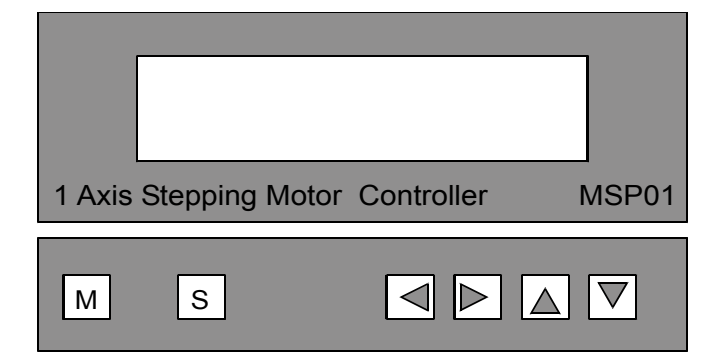

# **Wiring schematic :**

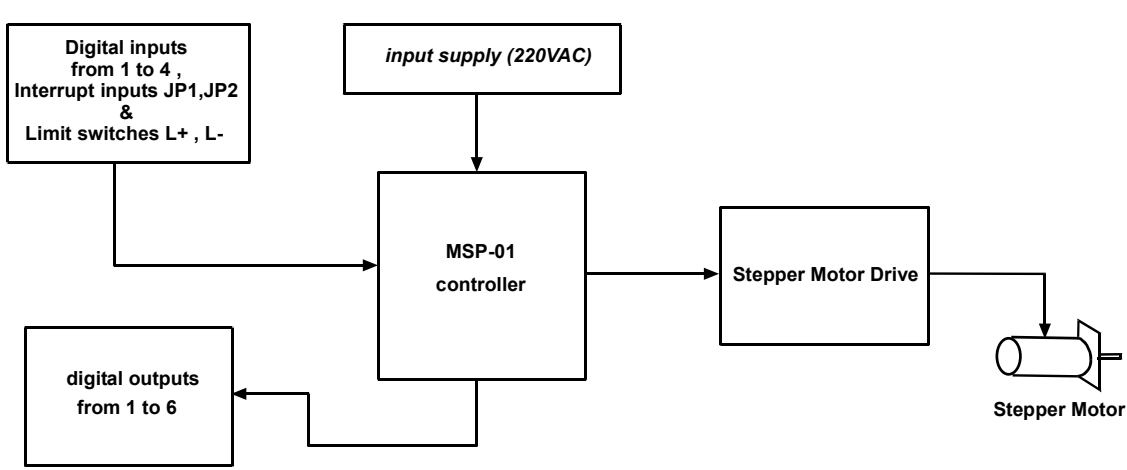

**tel / fax: +98-21-33955248**  *specification subject to change without prior notice. Page 2 of 8*

# **Terminal I/O Descriptions :**

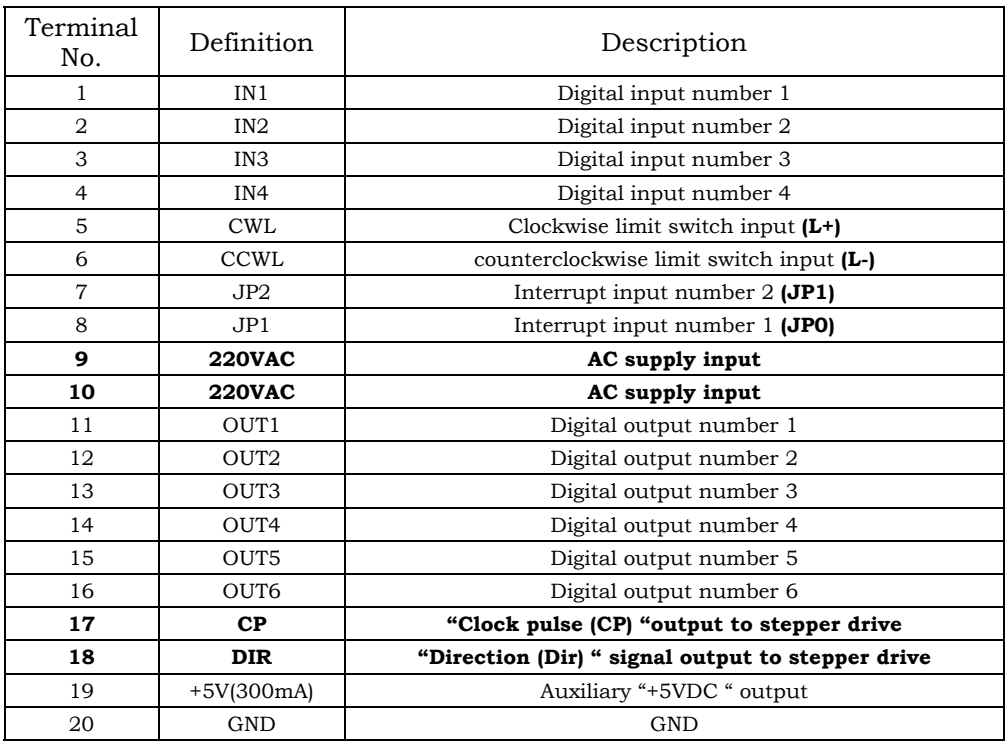

# **Input & output circuitry :**

#### *Input circuitry :*

Please note to the voltage level of internal supply for digital inputs (+12VDC).

You can use a normally open (N.O.), or normally close (N.C.) contact of a relay to apply the input.

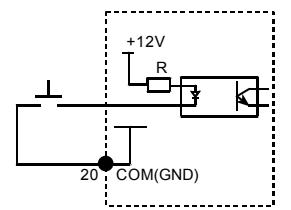

#### *Output circuitry :*

Please note to the voltage level of the internal supply for digital output signals (+5VDC). You can use a suitable relay (+5V coil excitation) to connect the outputs. If other voltages are required , you can use an opto coupler and related circuit to do that.

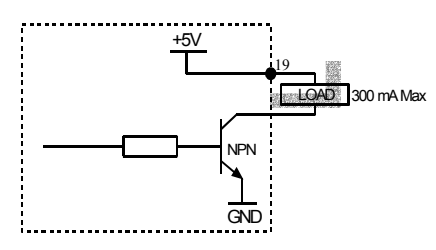

# **Modes of operation :**

#### **1) PROGRAM mode:**

in order to enter the lines of program ,one by one , and/or to change and adjust the parameters of each line you can use the PROGRAM MODE.

If **M** key is pressed and held for 3 seconds the controller will switch to program mode.

#### **2) RUN mode:**

to run the program either externally or by keypad, you can use RUN mode.

When you power ON the controller, or when **M** key is pressed shortly in PROGRAM MODE, the controller is switched to RUN MODE.

In RUN MODE, the execution of program is viewed line by line when it is in operation.

**tel / fax: +98-21-33955248**  *Page 3 of 8*

# **Keypad operation :**

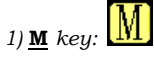

M key is used to enter the program mode.

Press and hold  $M$  key  $\frac{[V \cdot V]}{[V \cdot V]}$  for 3 seconds, you will enter the PROGRAM MODE. Press it shortly , you will return back to RUN MODE.

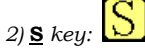

**S** key is used to define , adjust , edit and save a line of program or the value of a parameter.

When in PROGRAM MODE, you can press  $\underline{S}$  key  $\underline{O}$  on a line number to edit that line or to check its content.

To SAVE the modifications , you can press  $\underline{\mathbf{S}}$  key  $\bigsqcup$  shortly after finishing the adjustments.

### *Hint! :*

If **M** key is pressed instead of **S** key after modification of any parameter the controller will return back to RUN MODE without saving the whole modifications.

# **Programming procedure:**

*At power ON , the controller is in RUN MODE.*

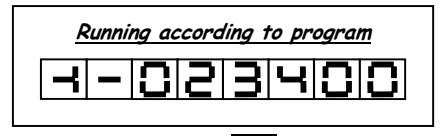

You can switch to PROGRAM MODE if you press **M** key **[III]** for 3 seconds. When entering to program mode , you will see the first line of program with its line number as 00.

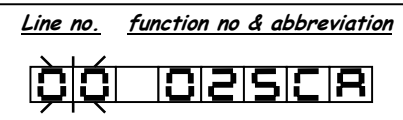

If you want to start programming for the first time , you can enter the desired function according to your program from the first line (00).

For this purpose you must press  $\underline{\mathbf{S}}$  key  $\underline{\mathbf{D}}$  first, to enter to the function range, and then you can use <u>left arrow</u> right arrow  $\Box$  key to select your desired function. After selection the function you can press  $S$  key  $S$  shortly to **SAVE** its number of line in the program, and also to enter the content register of the function to define its value. With up arrow  $\Box$  or down arrow  $\Box$  you can change the value of the content register for each parameter as you like. You can use left arrow  $\Box$  or right arrow to scroll between digits. After adjusting the desired value you can **SAVE** it by pressing  $S$  key  $\Box$  shortly. **Function range To scroll on digits To scroll on digits decrease the value S key to save the**   $S \left| \right|$   $\frac{S}{10}$   $\frac{N}{10}$   $\frac{S}{10}$   $\frac{S}{10}$ 

If you do that the function value is saved and the controller will return back to PROGRAM mode, on the current line number.

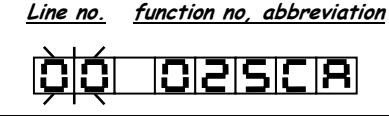

For programming the next line you can use up arrow  $\Box$  or down arrow key to change the line number as required.

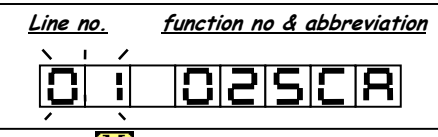

At the end of programming if you press  $\underline{M}$  key  $\underline{M}$  shortly, the controller will switch to RUN MODE and the program execution will start.

# *Editing a program:*

For editing a program you can use **M** key **W** to enter to PROGRAM MODE,

(Press it for 3 seconds) after entering the program mode use down arrow  $\Box$  or up arrow key  $\Box$  to find the line number which you want to edit.

Afterwards you can press  $\underline{\mathbf{S}}$  key  $\underline{\bigcup}$  one time shortly to edit the function or press  $\underline{\mathbf{S}}$  key one more time  $\underline{\bigcup}$  to edit the value of that function.

After editing, press **S** key  $\Omega$  one more time to **SAVE** the whole modifications and to return back to RUN MODE.

# **Function table:**

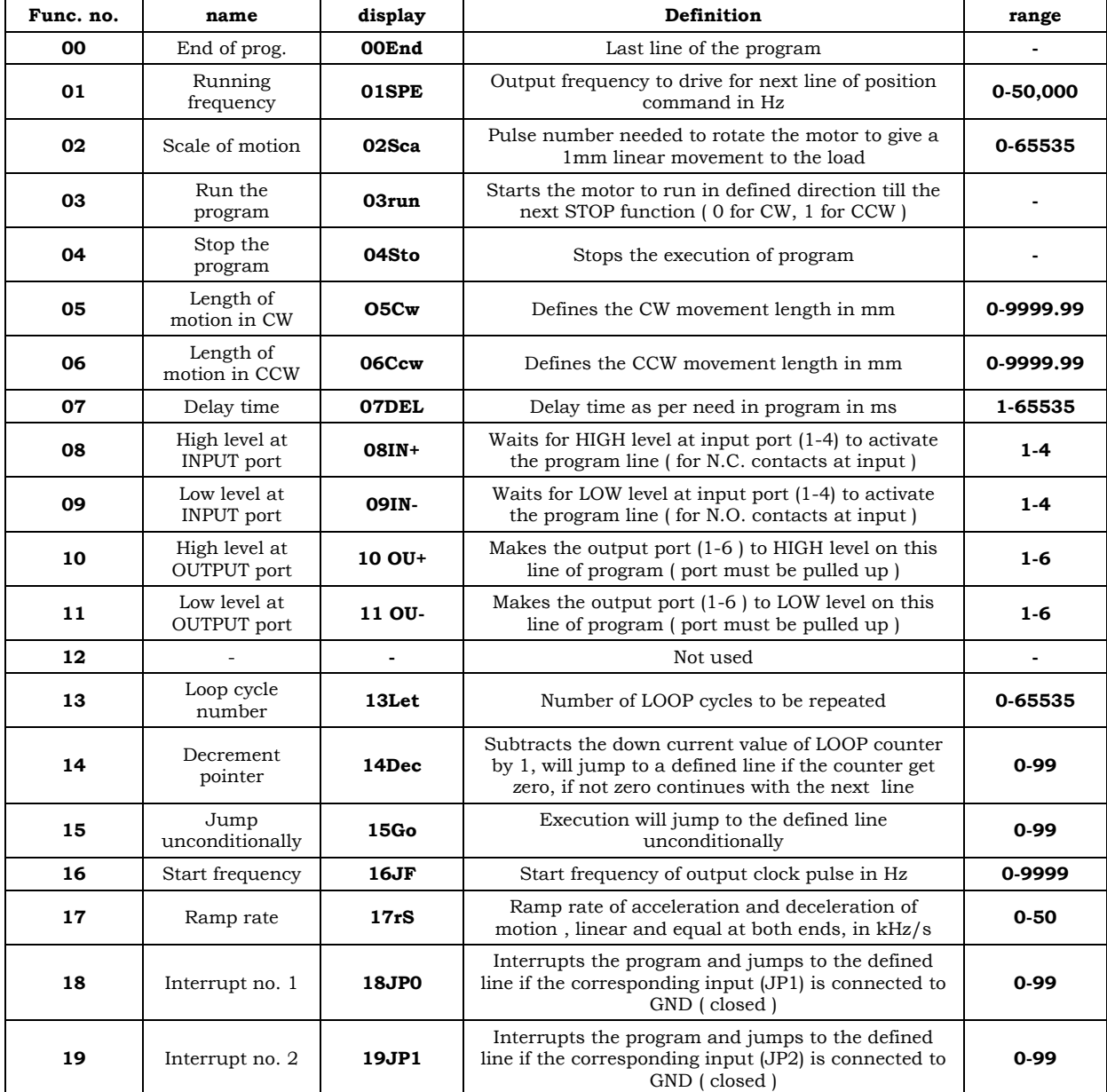

## **Example1:**

write a program to rotate the stepper motor with a linear velocity of 10mm/s ,

for a length of 30cm. the resolution is 400 ppr, and the ball screw pitch is 5mm/rev.

after finishing the program ,the motor must wait at that position for 1 second and repeat again the procedure.

The acceleration rate should be 6 khz/s and the start frequency from 100hz.

#### *Program 1:*

V=10mm/s, in every revolution the motor will move 5mm, if this value is passed in 1 sec , the speed will get 5mm/s, to be at this velocity the motor must receive 400 pulse /s or 400hz, so for 10mm/s the frequency must be 2x400=800hz. Scale =  $(pulse/rev) / (mm/rev)$  =  $(pulse/mm)$ , So  $400/5 = 80$ 

Target position is 30cm , or 300mm, so the figure in the destination point will be 300x0.01=30000 ( the resolution of measurement is 0.01mm as it is in the controller)

00 01SPE 800 :/ defines the running frequency as 800 hz

01 02SCa  $80$  :/ defines the scale ratio as 80<br>02 05Cw 30000 :/ defines the length of mot 02 05Cw 30000 :/ defines the length of motion in Cw direction as 300 mm 03 07DEL 1000 :/ defines the delay time (1s)

03 07DEL 1000 :/ defines the delay time (1s)<br>04 15Go 00 :/ lead the program execution

:/ lead the program execution to the line number 00

05 00End 00 :/ end of main program

06 16JF 100 :/ defines the start frequency as 100 hz

07 17Rs 6 :/ defines the acceleration and deceleration rate as 6 kz/s 08 00End 00 :/ end of program

 $\therefore$  end of program

#### *Note : The line numbers 06 and 07 are not visible on the display although you have entered them in the program.*

#### **Example 2:**

Write a program for a **plastic cutting machine** that starts the motor to run when sensor no. 1 is detected (the sensor will close at detection point) and stops the motor when sensor no. 2 is detected (the sensor will close at detection point). The speed of motion must be 20 cm/s , the length of motion for 1 revolution of motor shaft is 5cm , and the motor will rotate 1 revolution for every 1000 pulses input to drive. The distance between every 2 mark on the plastic sheet is about 20cm. The acceleration rate to be 15 khz/s and the start frequency to be 50 hz.

#### *Program 2:*

V=200mm/s, in every revolution the motor will move 50mm, if this value is passed in 1 sec , the speed will get 50mm/s, to be at this velocity the motor must receive 1000 pulse /s or 1000hz, so for 200mm/s the frequency must be (200/50)x1000  $= 4x1000=4000$ hz.

Scale =  $(pulse/rev) / (mm/rev)$  =  $(pulse/mm)$ , So  $1000/50 = 20$ 

Target position is about 20cm or 200mm, but the exact value is detected by the sensor no.2 at the **JP0** input port, so the stop point length is not defined by CW or CCW commands exactly , instead , it is managed by sensor input, *but for safety and better performance at stopping point we can adjust the rough stopping point at neighborhood of the mark position ,say about 22cm away from starting point, in this way we can have a deceleration effect at stop point although the exact stop point is managed by sensor detection momentarily.* 

The inputs are normally open and will close to GND when detected.

00 09IN- 01 :/ wait until the input number 1 is detected (CLOSES to gnd) 01 01SPE 4000 :/ defines the running frequency as 4000 hz

01 01SPE  $4000$  :/ defines the running frequency as 4000 hz 02 02SCa 20 :/ defines the scale ratio as 20

- 02 02SCa 20 :/ defines the scale ratio as 20<br>03 05Cw 44000 :/ starts the motor to RUN  $\cdot$ / starts the motor to RUN in CW direction for 22cm
- 04 15Go 00 :/ the execution of the program to line number 00
- 05 00End 00 :/ end of main program
- 06 18JP0 07 :/ waits for interrupt input no.1 at *TERMINAL NO. 18* with higher
- priority rather than the CW or CCW commands ( CLOSES to gnd ) 07 04Sto 00 :/ stops the motor immediately
- :/ stops the motor immediately
- 08 15Go 00 :/ the execution of the program to line number 00
- 09 00End 00 :/ end of main program
- 10 17Rs 15 :/ acceleration and deceleration rate as 15 kz/s<br>11 16JF 10 :/ defines the start frequency as 10 hz
- 11 16JF 10 :/ defines the start frequency as 10 hz<br>12 00End 00 :/ end of program
- $1/$  end of program

#### **Example 3 :**

A machine for **cutting and clipping the wire head** uses a stepping motor.

The motor must rotate 36 deg in CW direction in 0.2 sec , then return back in the original position and finally rotates 5 turns in CW in 1 sec and stops till the next input command is activated again.

A delay of 0.25 sec is needed between direction change.

Drive is in half step mode, so 400 pulses are needed to run the motor for 1 complete turn. Scale is assumed to be 10.

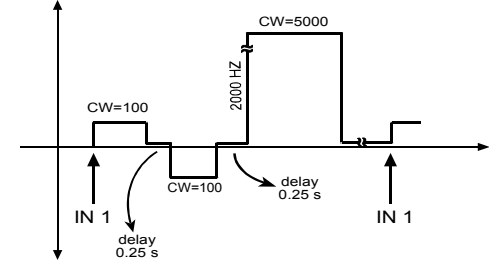

# *Program 3 :*

Speed is 36 deg in 0.2 sec or 1 revolution in 2 sec., so in 1 second it is 0.5 turn or 200 pulse/sec , it means 200 Hz. Scale is 10 36 deg is 10% of a complete turn or 40 pulses. So the length of motion will get  $(40 \text{ pulse}) / (10 \text{ pulse/mm}) = 4 \text{mm}$ 5 turns is 2000 pulses or 200mm, accordingly. The speed for 5 turns per second is 2000 pulses per second or 2000 Hz. 00 09IN- 01 :/ wait until the input number 1 is detected (CLOSES to gnd ) 01 01SPE 200 :/ defines the running frequency as 200 hz

01 01SPE 200 :/ defines the running frequency as 200 hz 02 02SCa 10 :/ defines the scale ratio as 10  $:$  defines the scale ratio as 10 03 05Cw 400 :/ starts the motor to RUN in CW direction for 4mm 04 07DEL 250 :/ wait for 0.25 s. 05 06Ccw 400 :/ returns for 4mm in CCW direction 06 07DEL 250 :/ wait for 0.25 s. 07 01SPE 2000 :/ speed to be 2000Hz<br>08 05Cw 20000 :/ starts the motor to 20000 :/ starts the motor to RUN in CW direction for 200mm 00 :/ lead the execution of the program to line number 00 09 15Go 00 :/ lead the execution of the program to line number 00 10 00End 00 :/ end of program 11 16JF 10 :/ starting frequency as 10 hz 12 17Rs 15 :/ acceleration and deceleration rate as 15 kz/s<br>13 00End 00 :/ end of program

 $\frac{1}{2}$  end of program

### **Example 4 :**

A mechanism driven by a stepper motor has the following algorithm :

After power ON it waits for  $\overline{IN1}$  to be detected ( at  $\overline{IN1}$  is a normally closed or N.C. contact).

At this moment it starts to move in CW direction for 50mm in 1 sec.

If again IN1 is activated it moves in CCW direction for 40mm in 0.5 sec.

Meanwhile , if at any instance during work **INTERRUPT 1 (JP0)** is activated it will move in CCW direction until **CCW LIMIT (L-)** switch is detected, at the speed of 2mm/s.

The mechanism will move 2mm for 1 complete revolution of motor, and the motor needs 1000 pulses for 1 complete revolution.

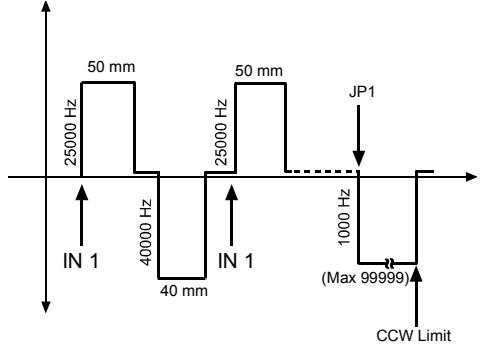

#### *program 4 :*

scale will get  $(1000 \text{ pulse/rev}) / (2 \text{mm/rev}) = 500$ ,

for 50mm stroke it will need 25 complete turn and to move this value in 1 sec it needs 25000 pulse/s or 25000 Hz. To move 40mm in 0.5 sec the speed should be ((40/2)x1000) / 0.5 = 40000 pulse/s or 40000 Hz.

00 01SPE 25000 :/ defines the running frequency as 25000 hz

- 01 02Sca 500 :/ defines the scale ratio as 500<br>02 08IN+ 01 :/ wait until the input number 1
- 01 :/ wait until the input number 1 is detected ( OPENS from gnd )  $5000$  :/ starts the motor to RUN in CW direction for 50mm
- 03 05Cw 5000 :/ starts the motor to RUN in CW direction for 50mm
- 04 08IN+ 01 :/ wait until the input number 1 is detected ( OPENS from gnd )
- 05 01SPE  $40000$  :/defines the running frequency as 40000 hz<br>06 06Ccw  $4000$  :/ returns for 40mm in CCW direction
- 06 06Ccw 4000 :/ returns for 40mm in CCW direction<br>07 15Go 00 :/ lead the execution of the program to line
- $\therefore$  lead the execution of the program to line number 00
- 08 00End 00 :/ end of program
- 09 18JP0 10 :/ waits for interrupt input no.1 at *TERMINAL NO. 18* with higher priority rather than the CW or CCW commands ( CLOSES to gnd ) 10 01SPE 1000 :/ defines the running frequency as 1000 hz
- 11 06Ccw 99999 :/ returns for 999.99mm in CCW direction ( actually the dimension of the mechanism is shorter than 999.99mm , so the side limit switches will be detected in this way )
- 12 15Go 00 :/ lead the execution of the program to line number 00
- 13 00End 00 :/ end of program<br>14 16JF 00 :/ starting frequence
- 14 16JF 00 :/ starting frequency as 0 hz<br>15 17rS 20 :/ acceleration and deceleration
- 15 17rS 20 :/ acceleration and deceleration rate as 20 kz/s<br>16 00End 00 :/ end of program
- $\cdot$  / end of program

**tel / fax: +98-21-33955248** 

*specification subject to change without prior notice.*

*Page 7 of 8*

# **Example 5 :**

A mechanism after power ON waits for IN1 to be detected ( normally open N.O. ).

If IN1 is activated the mechanism will move 100mm in CCW direction in 5 sec , after 0.2 sec delay it will move in CW

direction for 2mm and at the end of motion the controller will give an output for 0.25 sec at OUTPUT 1. After that, the mechanism will move for next 2mm and stop again, and output 1 will get ON for 0.25 sec.

This is repeated for 5 times totally. After finishing the procedure, the controller will wait for IN1 to start the whole program again.

The length of movement for 1 revolution of motor is 5mm, and the motor needs 400 pulses for that.

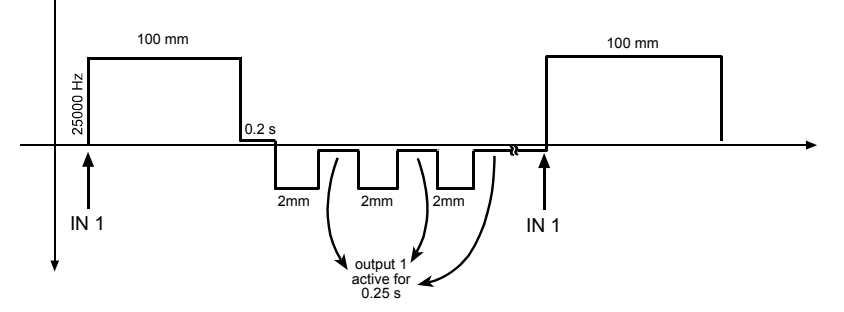

*program 5 :*

100mm is 20 complete turns of motor. It must be traveled in 5 sec. , so the speed will be ( 20x400) / 5 = 1600 pulse/s or 1600 Hz.

Scale will get 400 / 5 = 80 pulse/mm

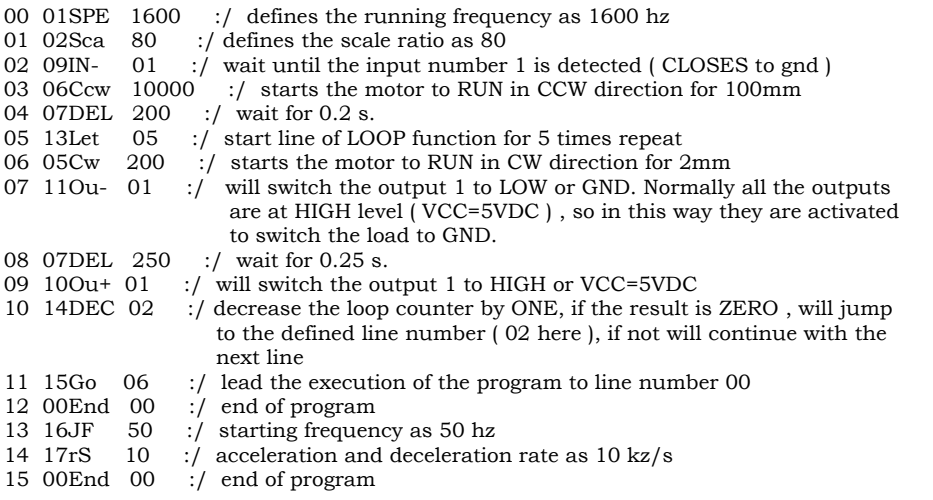